## 2024학년도 법학전문대학원 온라인등록[0원 예치금] 처리 방법 안내

### 1. 합격자 발표페이지 접속 및 로그인

원광대학교 **Ⅰ 2023학년도 법학전문대학원 합격자 발표** WONKWANG UNIVERSITY

#### 개인별 합격자 조회

 $d**f**$ 

성명 생녀원일 수험번호 패스워드(유웨이 워서전수 시 인령하 2차비밀번호(6자리))를 빠짐없이 인력바란디다

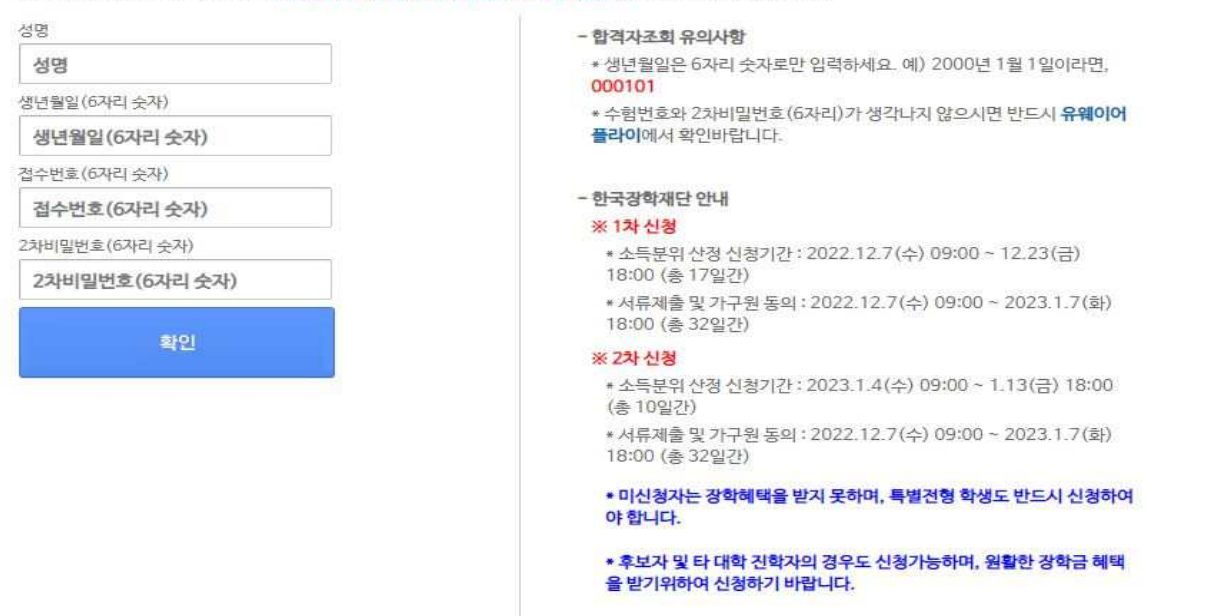

### 2. 합격자 페이지 내 온라인등록 클릭

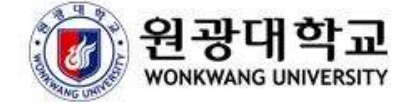

## 2023학년도 번학전문대학원 합격자발표

### 개인별 합격자 조회 결과

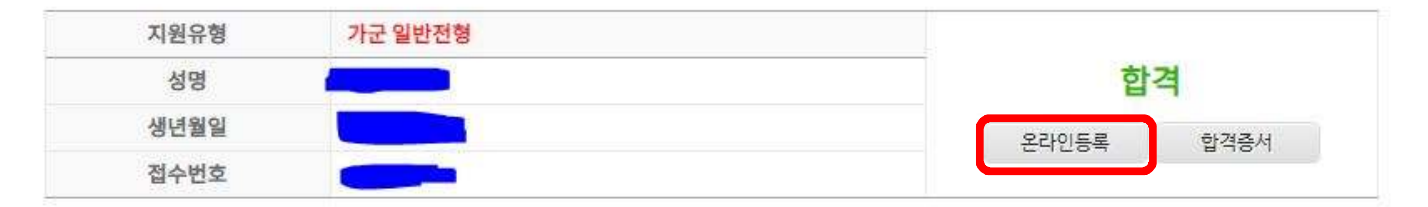

#### 합격자는 아래의 예치금 등록기간을 확인하여 등록에 착오가 없으시길 바랍니다.

#### 1. 합격증은 등록기간까지만 출력이 가능함

#### 2. 예치금 등록 절차 안내

- 2022.12.29(목)에 안내되는 예치금 등록 안내 절차에 따라 2023.01.02(월) ~ 01.03(화)까지 등록절차를 진행하기 바랍니다. (미등록자는 합격 취소됨)

#### 3. 최종 등록금 납부기간 안내

- 2023.02.07(화) - 02.09(목)

# 지원자 여러분의 최종합격 및 등록을 축하드립니다.

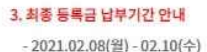

- 2020.12.29(화)에 안내되는 예치금 등록 안내 절차에 따라 2021.01.04(월)~01.05(화)까지 등록절차를 진행하기 바랍니다. (미등록자는 합격 취소됨)

#### 2. 예치금 등록 절차 안내

#### 합격자는 아래의 예치금 등록기간을 확인하여 등록에 착오가 없으시길 바랍니다. 1. 합격증은 등록기간까지만 출력이 가능함

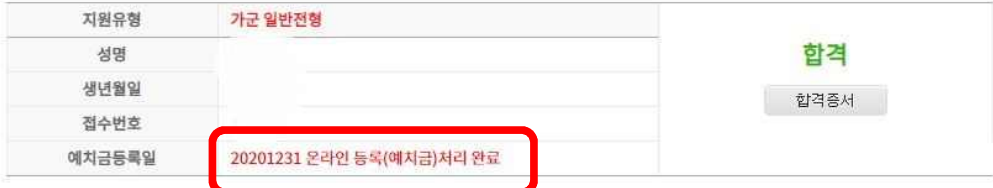

#### 개인별 합격자 조회 결과

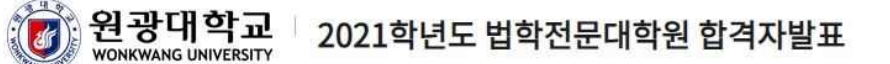

### 4. 온라인 등록 처리 완료 문구 확인 및 본인 휴대전화 문자로 처리 완료 안내

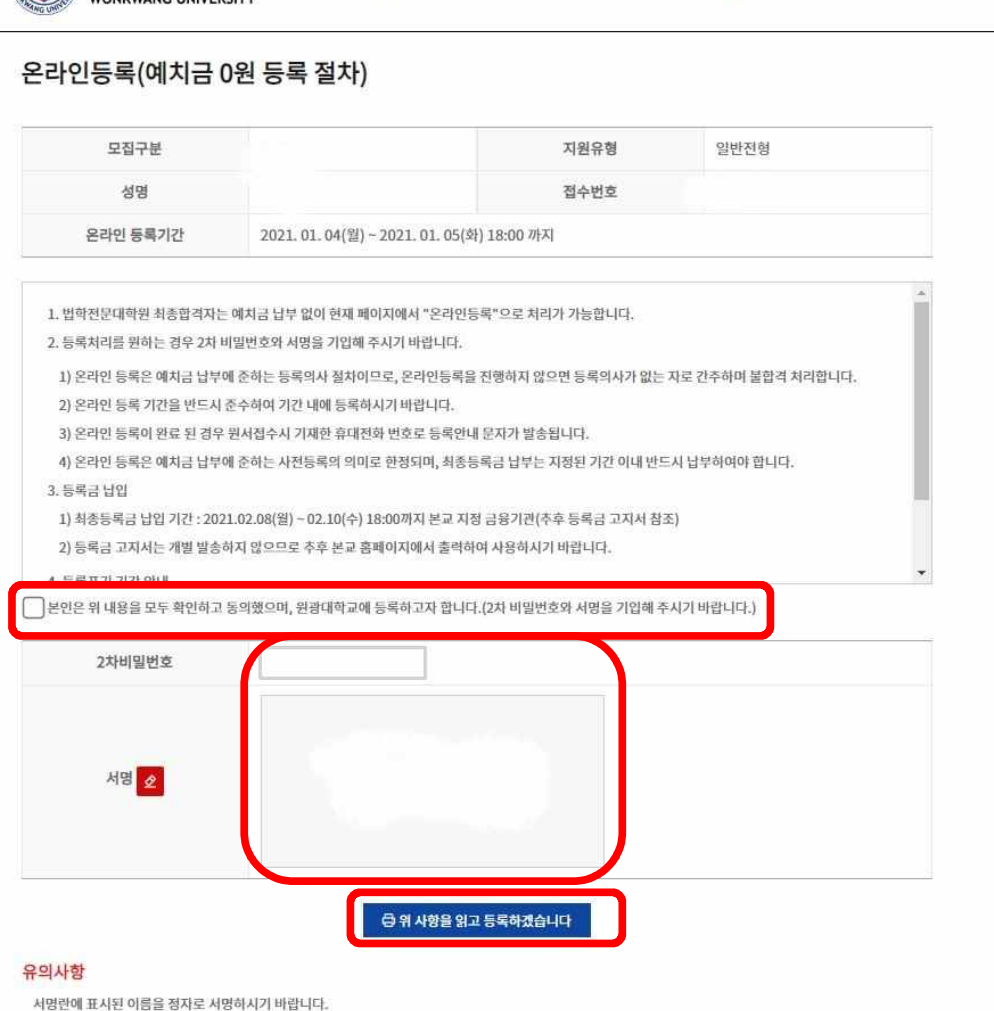

### 3. 동의 항목 체크 이후 서명 및 2차 날인 기입 진행 후 등록 클릭

《 원광대학교 | 2021학년도 법학전문대학원 합격자발표